## Veriti Thermal Cycler の使い方

画面をタッチし、画面左下の電源マークをタッチする。 画面が表示されない場合は背面の電源をオン。(起動に10分くらいかかります) 使用できるもの チューブ…0.2ml プレート…0.2mlセミスカート 使用時、プレートはそのまま、シングル/キャップー体型連結チューブは黒のスペー キャップ分離型連結チューブは青のスペーサーが必要です。

Browse / New Methods をタッチ。 (既定の物をそのまま使う場合) Run Methodからプログラムを選び、Start Run。 Volumeを入力してStart Run NowでPCRがスタートする。

(既定の物を編集する場合) Run Methodからプログラムを選び、View Edit。 (新規作成する場合) Newをタッチ。

温度プログラムの編集方法 ステップ、サイクルの追加、削除 追加したい場所のStep番号をタッチしてAdd。 サイクルを追加したい場合は追加したいStage番号をタッチしてAdd。 削除する場合は追加方法と同様に該当場所をタッチしてDelete。

サイクル数、温度、時間をタッチして入力する。(時間は∞設定可能)

オプション機能 Ramp rate / Time … 温度上昇、下降のスピードをコントロールする機能。 時間表示が%表示になり、通常の何%で変化させるか入力する。

Auto Delta … サイクルの途中から時間や温度を増減させる機能。 増減させ始めるサイクルを入力。そのサイクル以降、1サイクル毎に温度を何℃、時間を何秒 変化させるか入力する。0.1℃、1秒単位で指定可能。

Veri Flex Step … 96wellブロック温度を16本毎に指定する機能。 隣り合うブロックは5℃以下の差でないといけない。

Pause … プログラムを一時停止させる機能。

全てのサイクルが入力できたらRun又はSaveをタッチ。 Saveする場合はRun Method名とフォルダを指定する。(保存しなくても実行は可能) Runをタッチした場合はVolumeを入力してStart Run NowでPCRがスタートする。

PCRサイクルが終了したら終了メッセージを表示して止まっているのでOKをタッチする。 最終Stepを∞にしている場合はストップボタンをタッチして止める。

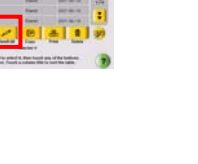

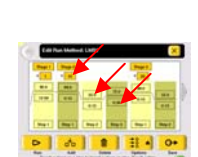

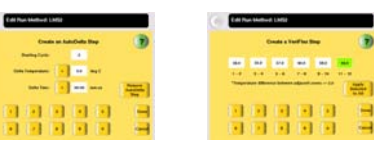

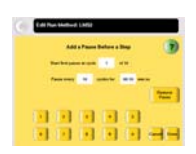

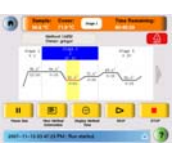

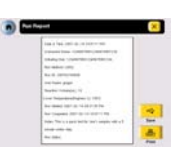

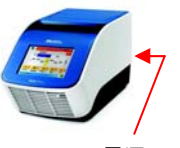

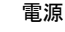